## PC 【電子黒板】活用事例

## 電子黒板の活用について

昨年度の数学の授業で、電子黒板を使ってみました。本校では、3台の電子黒板のうち、1台をコンピ ュータ室に常設するようしたので、普通教室のように、放課のうちに設置するという手間がかからない、 カーテンが遮光カーテンである、付属のボードを使わないでホワイトボードに直接映すことができる、な ど比較的恵まれた環境で行いました。内容は、三角関数のグラフの導入です。grapesを利用して、 y=sinθ、y=cosθなど簡単な三角関数のグラフを紹介し、どのように描いたらよいかを実際に タッチペンでスクリーンに描きながら説明しました。

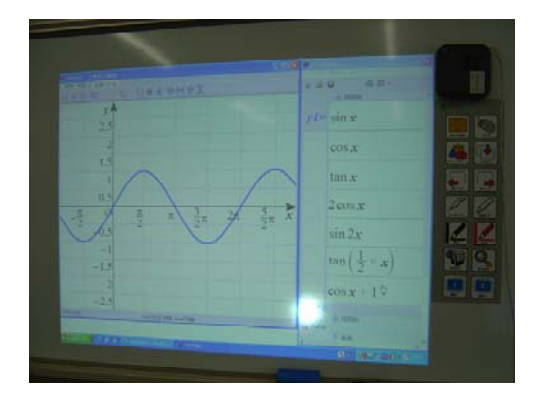

 $\sin 2$ tan I

(写真1) (写真2)

本校のコンピュータ室は、普通教室2つを合わせた縦長の教室にコンピュータ40台を設置しています。 以前は教室の一番前に100インチのスクリーンを置いて、説明するときは生徒を前に移動させていまし たが、説明のときと実習のときとで座席を変えるのは、やはり面倒なので、昨年の4月から、プロジェク タを2台繋ぎ(分配機を利用して)、スクリーンも前に1台、真ん中の左隅に1台(OHP用のスクリー ンで80インチ程度)置いてダブルスクリーンにして、さらにマイクとスピーカーも設置して映像も声 (音)も後ろまで届くようにしました。

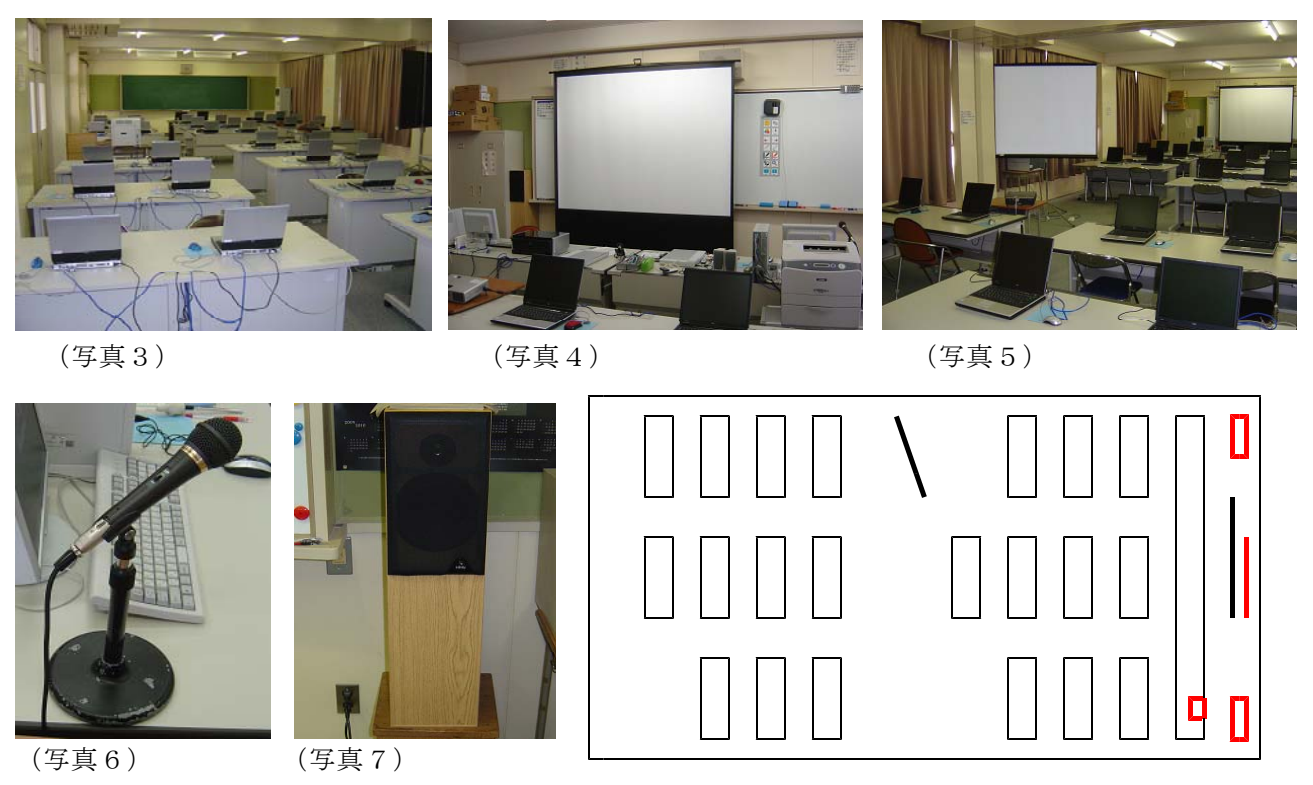

(図1 コンピュータ教室の様子)

実際に電子黒板を使って授業をした感想は、

- (1) タッチペンの反応できる画面の最大の大きさが70インチというのは狭い。(今回の授業では、教室 のちょうど真ん中にいる前のスクリーンを見る一番遠い生徒は、画面が見えないと言っていた(写真8)。 これは、普通教室の一番後ろの生徒にも同じことが言える。)
- (2) タッチペンで文字を書くのは、かなり技術が必要である。また、自分の影で画面が見えないようにす るのを避けながら書くのも、慣れが必要である。
- (3) 今回のようにgrapesの操作をしながら、タッチペンを使うには、「PC操作」とタッチペンへ の切り替えが必要であったり、また、タッチペンの線の色や太さの切り替えなどよく忘れてしまい、余 計な線を書いてしまったり、勝手に画面が切り替わってしまう。
- (4) 画面を何枚も切り替えて使えたり、前の画面にもすぐに戻れたりする機能は、使い慣れてくるととて も便利であると感じる。また、データとして保存できることも便利である。(ただ、1回に書ける広さ は決して広いとは言えず、後ろの生徒にも見えるように字を大きく書くとすぐにいっぱいになってしま う。)
- (5) スクリーンを使わずに黒板に直接映すより、背景が白いので見やすい。
- (6) パソコンのスペックやメモリなどに関係すると思われるが、PC操作をしているときに、PCの操作 ができなくなったり、タッチペンの操作ができなくなったりする不具合が見られた。

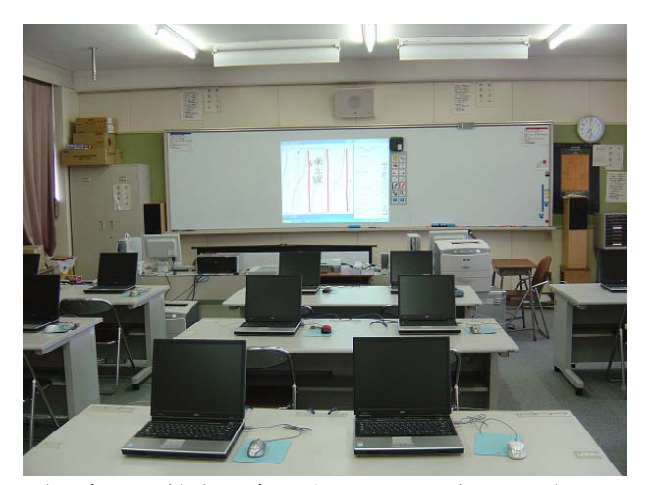

(写真8 教室の真ん中から見た前の画面) (写真9 教室の後ろから見た真ん中の画面)

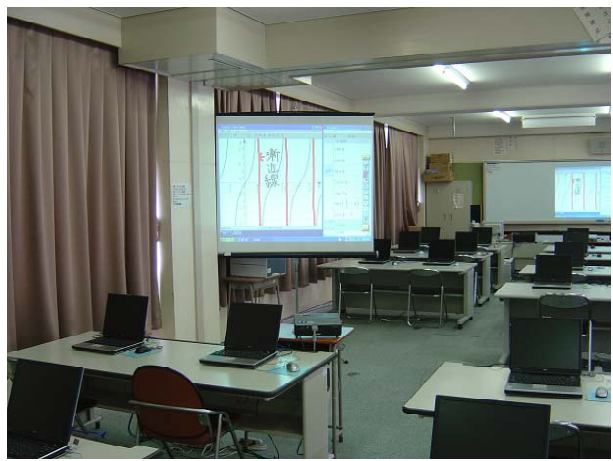